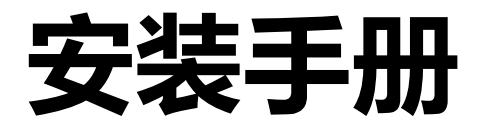

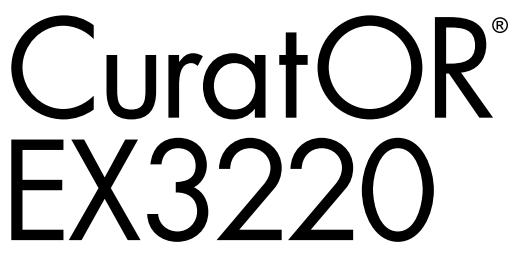

**彩色液晶显示器**

## **重要事项**

**请仔细阅读本"安装手册"和"使用说明书"(单独卷),熟悉安全和高 效使用。**

•**有关显示器安装/连接的详情,请参照使用说明书。**

•**最新"安装手册"可在我们的网站上下载。 <http://www.eizoglobal.com>**

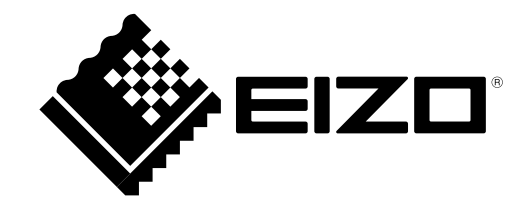

为配合在销售目标区域使用,本产品已经过专门调整。如果产品使用地并非销售目标区域,则本产品 的工作性能可能与规格说明不符。

未经EIZO Corporation事先书面许可,不得以任何形式或以任何方式(电子、机械或其它方式)复制 本手册的任何部分、或者将其存放到检索系统中或进行发送。EIZO Corporation没有义务为任何已 提交的材料或信息保密,除非已经依照EIZO Corporation书面接收的或口头告知的信息进行了事先 商议。尽管本公司已经尽最大努力使本手册提供最新信息,但是请注意,EIZO显示器规格仍会进行 变更,恕不另行通知。

目录

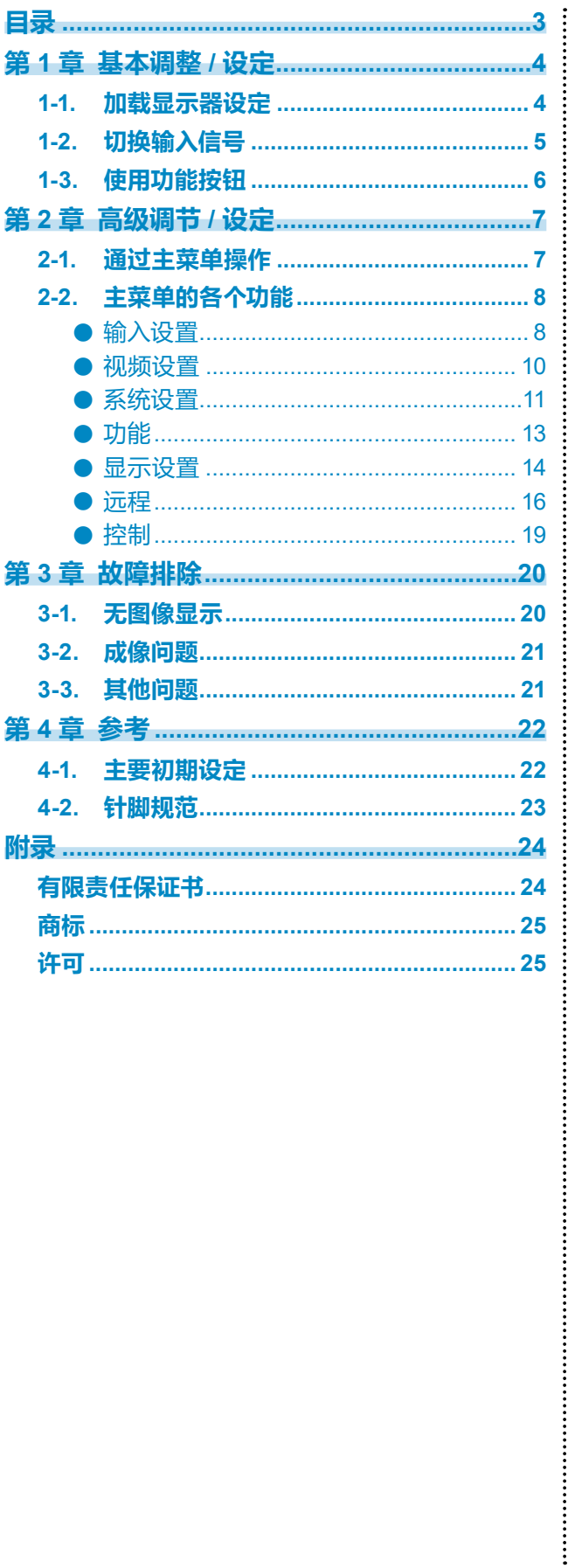

# <span id="page-3-0"></span>**第 1 章 基本调整 / 设定**

本章说明通过触按显示器前端的按钮可以进行调节和设置的基本功能。

## **1-1. 加载显示器设定**

可切换至事先设定的PRESET、出厂设置或USER设定。

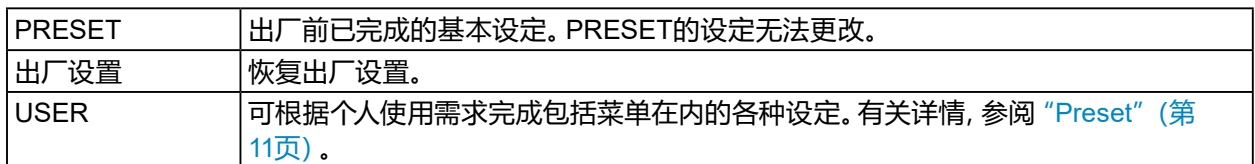

## **1. 按 (PRESET)。**

显示预设菜单。

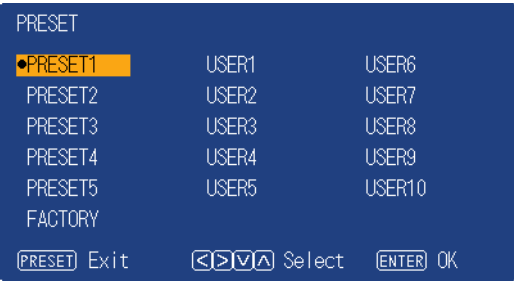

### **2.按 选择要加载的PRESET编号、出厂设置或USER编号,然后按 (ENTER)。**

即可加载预置设定并更改设定。可选择的设定如下。

- PRESET1至PRESET5
- 出厂设置
- USER1至USER10

#### **注**

- •如果未执行任何操作, 五秒后 "PRESET" 菜单将消失。
- 日会显示, 对于已注册的USER编号。
- 选择尚未注册的USER编号时会显示"无数据"。
- 有关主要初期设定的信息,参阅"4-1. 主要初期设定"(第22页)。

## <span id="page-4-0"></span>**1-2. 切换输入信号**

选择显示器的信号输入显示在屏幕上。

## **1. 按 (INPUT)。**

出现"输入选择"菜单。

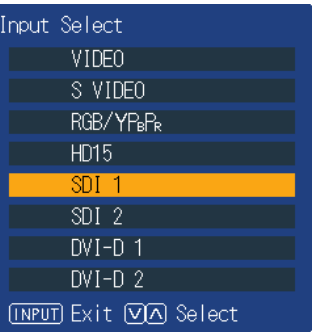

## **2.**按 ◇ ◇ 选择一个输入信号。

切换至所选输入信号。

### **3.按 (INPUT)。**

退出菜单屏幕。

**注**

• 如果在双画面模式下显示 "输入选择" 菜单时按 ❹ (INPUT) , 则会显示子画面的 "输入选择" 菜单。

• 选择RGB / YP<sub>B</sub>P<sub>R</sub>时, 如果色彩异常, 使用主菜单上的 "输入设置" (第8页) 正确设置。

• 如果未执行任何操作,五秒后"输入选择"菜单将消失。

. . . . . . . . . . . . . . .

## <span id="page-5-0"></span>**1-3. 使用功能按钮**

执行分配至功能按钮(F1( $(\text{ }^{(})$ )、F2( $(\text{ }^{))}$ )、F3( $(\text{ }^{))}$ )、F4( $(\text{ }^{()})$ )和 F5( $\text{ }^{(})$ ))的功能。有关如何设 定各按钮功能的信息,参阅"功能"(第13页)。

### **1. 按F1( )、F2( )、F3( )、F4( )或 F5( )。**

即可显示功能菜单。

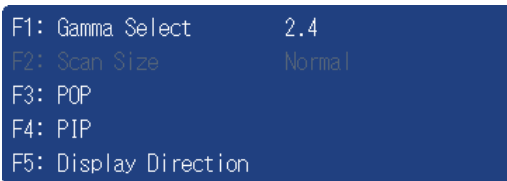

## **2.显示功能菜单时,按已设定目标功能的按钮。**

**注**

- 在双画面模式下,按 (INPUT),选择要执行目标功能的画面。
- 当 "功能显示"(第13页)的设定设置为 "关闭"时, 如果按下无法操作的功能按钮, 会显示 "无效功能" 信息。
- 当 "功能显示"(第13页)的设定设置为 "关闭"时, 如果按下分配给 "未定义"的功能键, 会显示 "未定 义"信息。

# <span id="page-6-0"></span>**第 2 章 高级调节 / 设定**

本章说明使用主菜单对显示器进行高级调节和设置的程序。

## **2-1. 通过主菜单操作**

### **1. 菜单显示**

1. 按  $\bigoplus$  (MENU)。 即可显示主菜单。

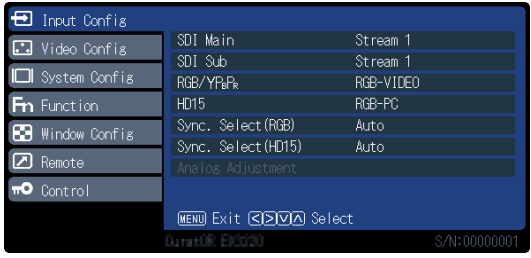

2. 按  $\odot$   $\odot$  选择所需的项目, 然后按  $\odot$   $\odot$ .

### **2.调节 / 设定**

- 1. 按  $\left\langle \widehat{\triangle} \right\rangle$ 选择所需的项目。
- 2. 按 $\left\langle \cdot\right\rangle$ ( $\cdot$ )进行设置。

如果项目对应显示"下一菜单",则按 $\left\langle \widehat{\text{C}} \right\rangle$ , 即可显示下一菜单。

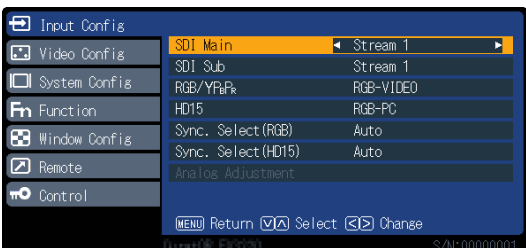

### **3.退出**

1. 如果反复按 ● (MENU), 会退出菜单画面。

. . . . . . . . . . .

## <span id="page-7-0"></span>**2-2. 主菜单的各个功能**

## **●输入设置**

各个输入端子的设定。

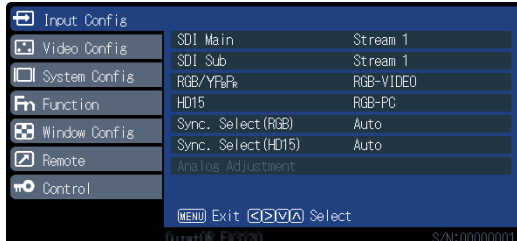

. . . . . . . . . . . . . . .

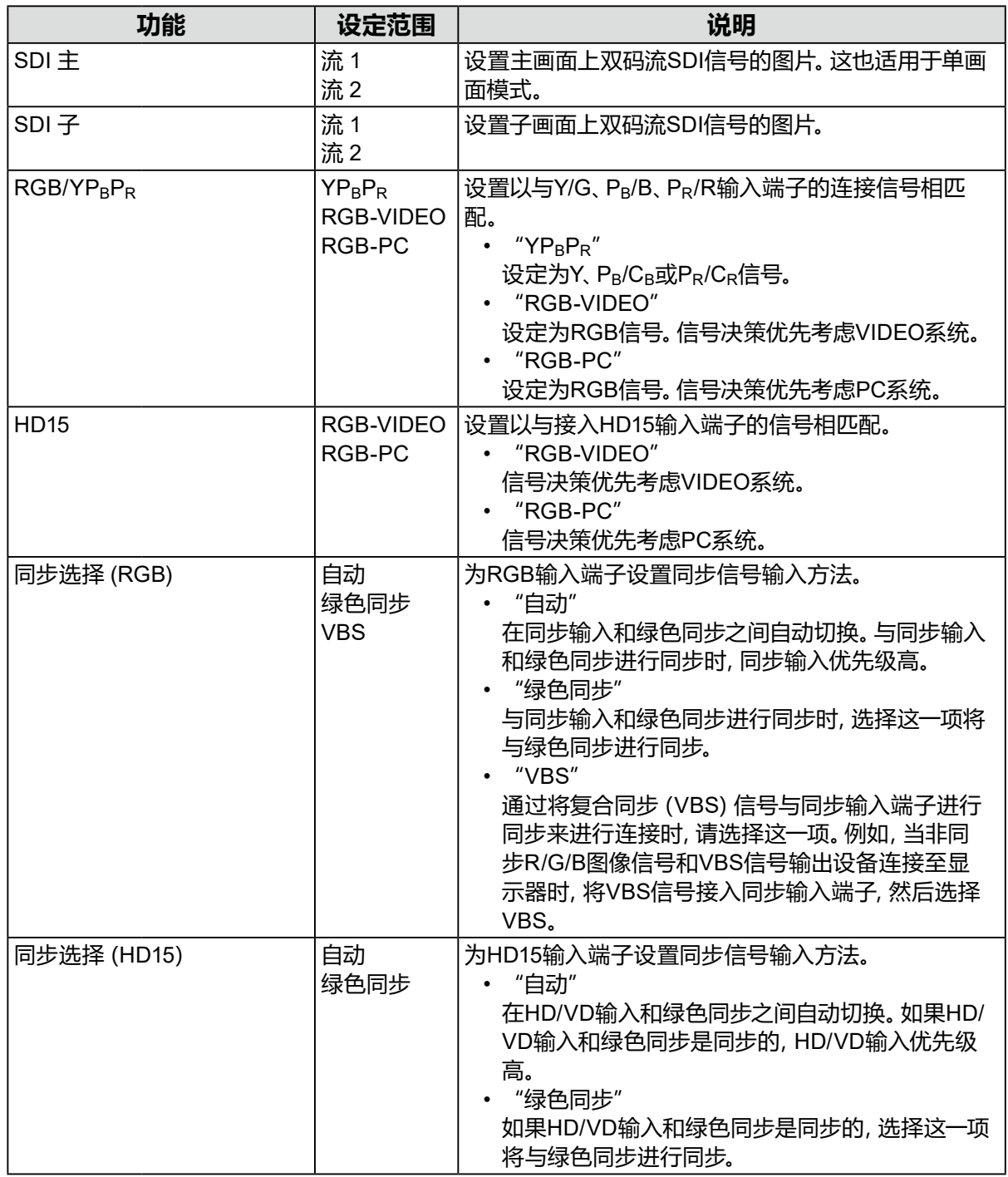

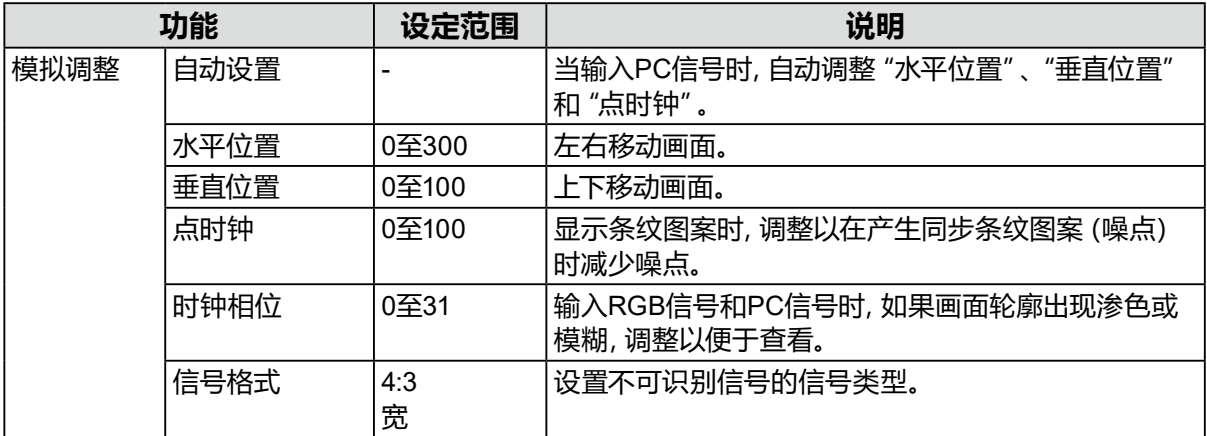

## <span id="page-9-0"></span>**●视频设置**

图像显示的调节 / 设定。

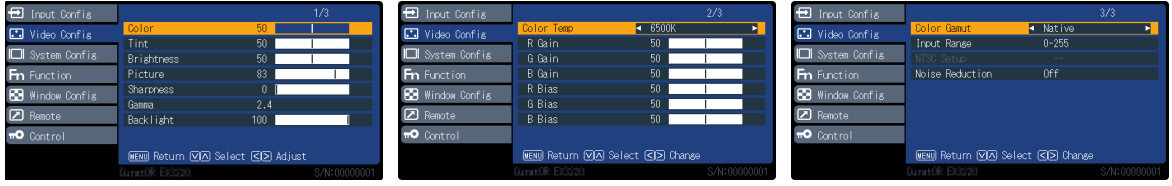

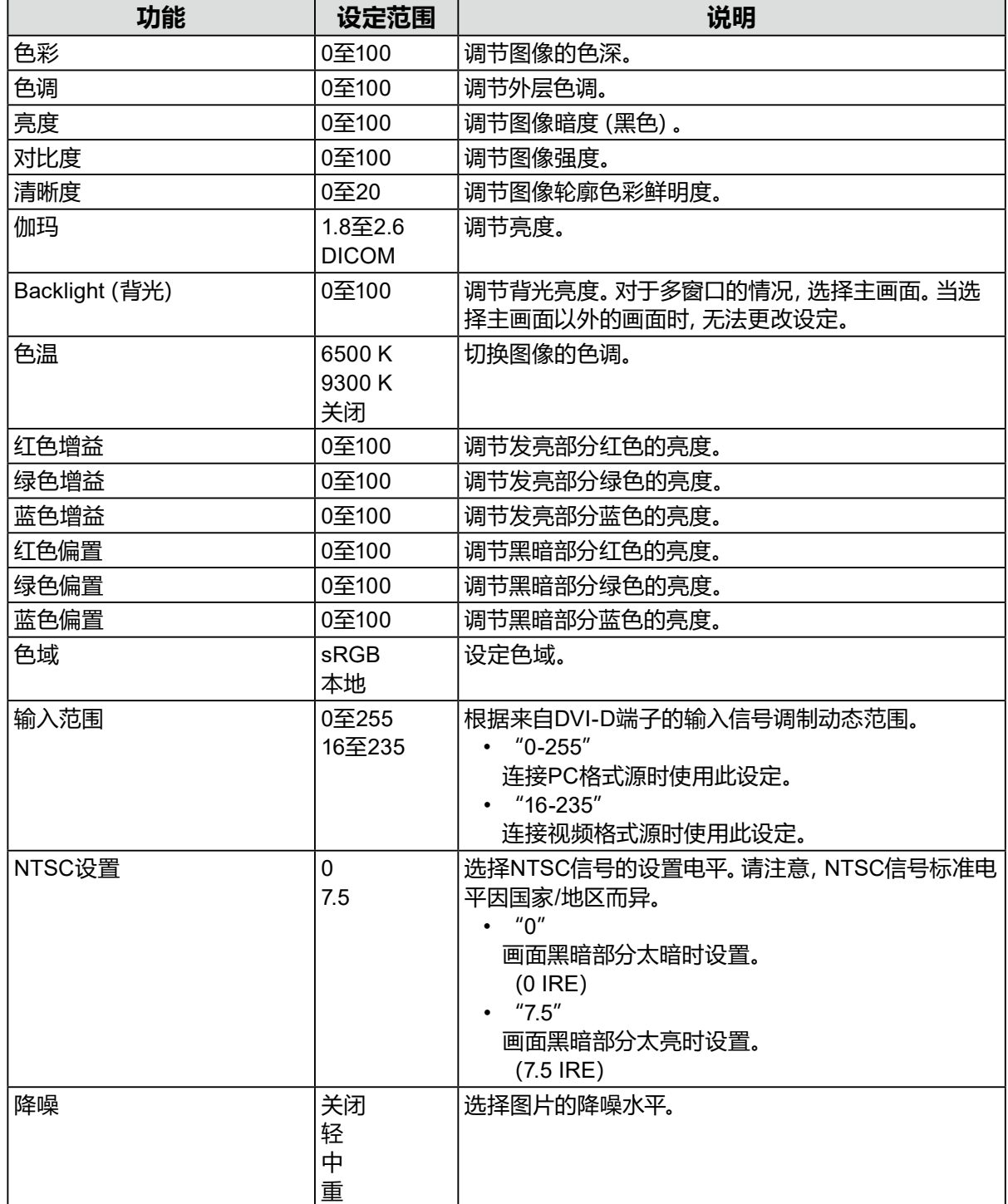

<span id="page-10-0"></span>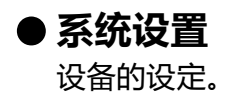

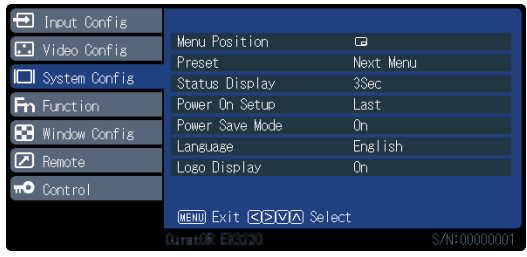

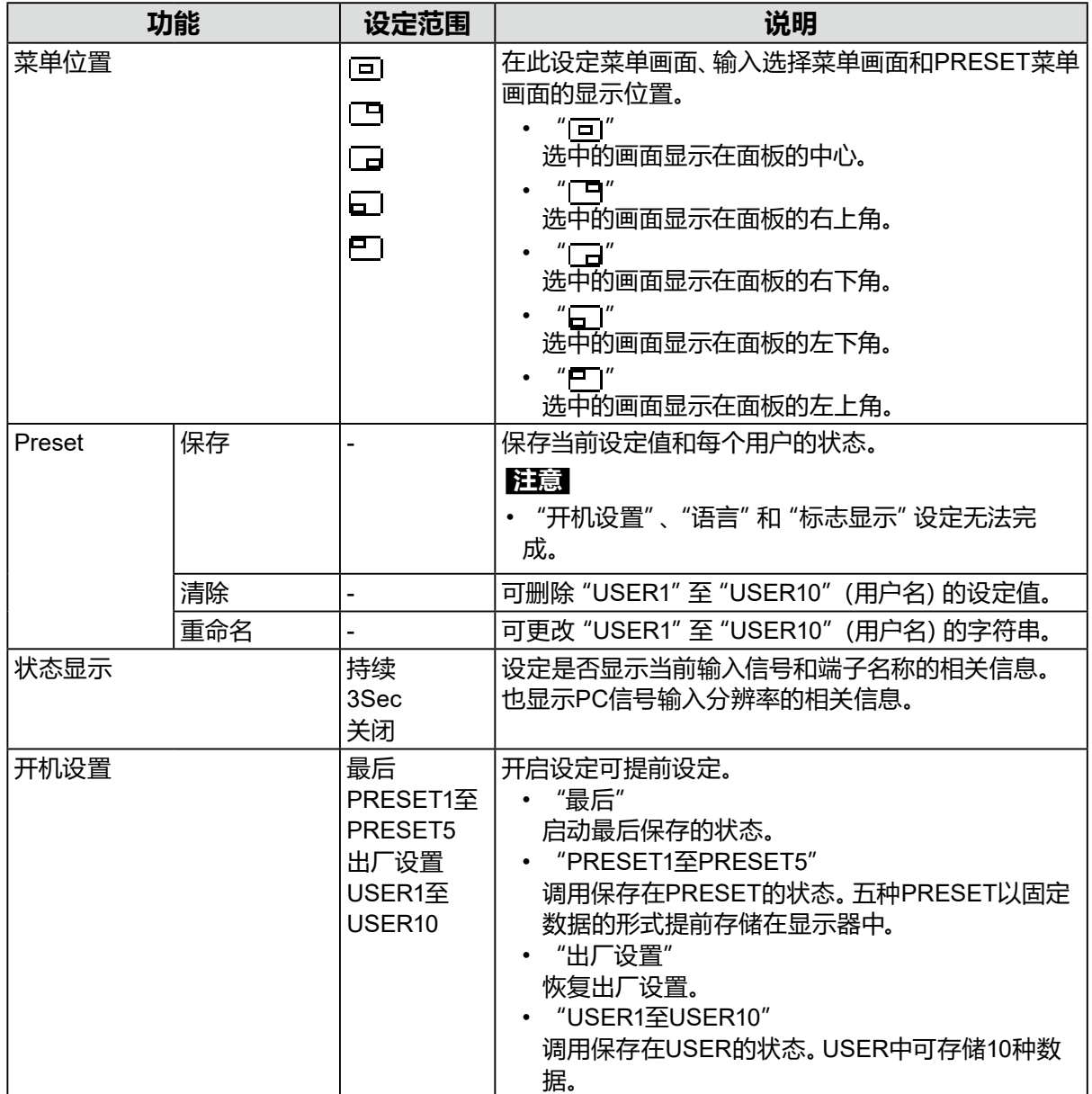

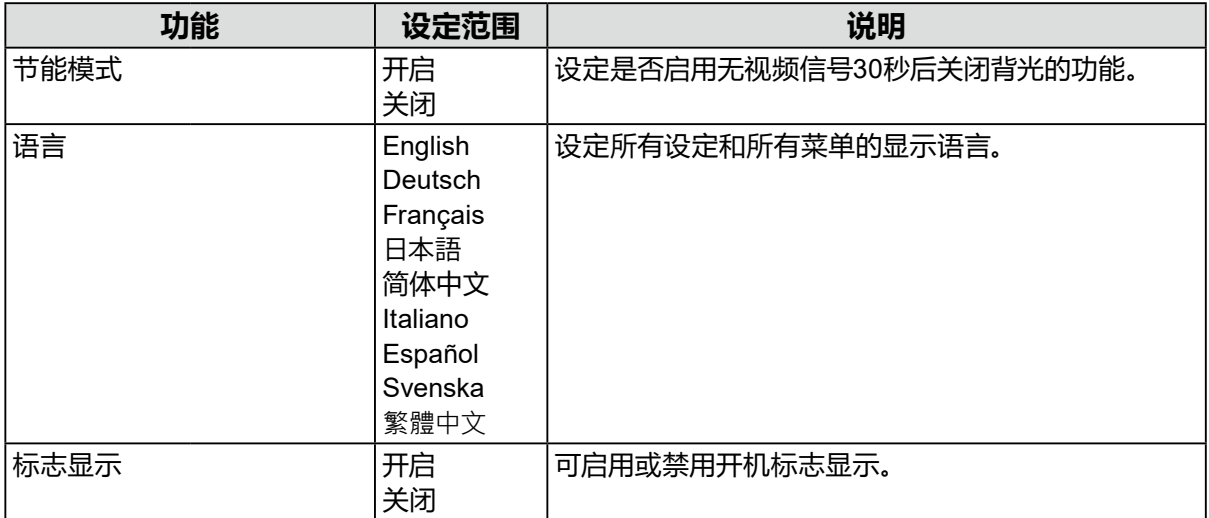

## <span id="page-12-0"></span>**●功能**

配置功能按钮(F1(  $\textcircled{(}$ ), F2(  $\textcircled{(}$ )), F3( $\textcircled{(}$ ), 和 F5( $\textcircled{(}$ ))) 相关的设定。

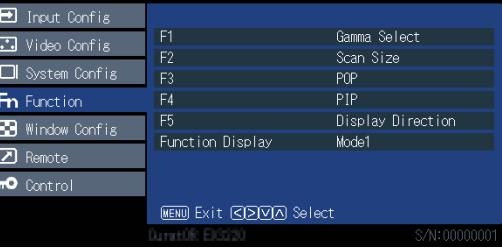

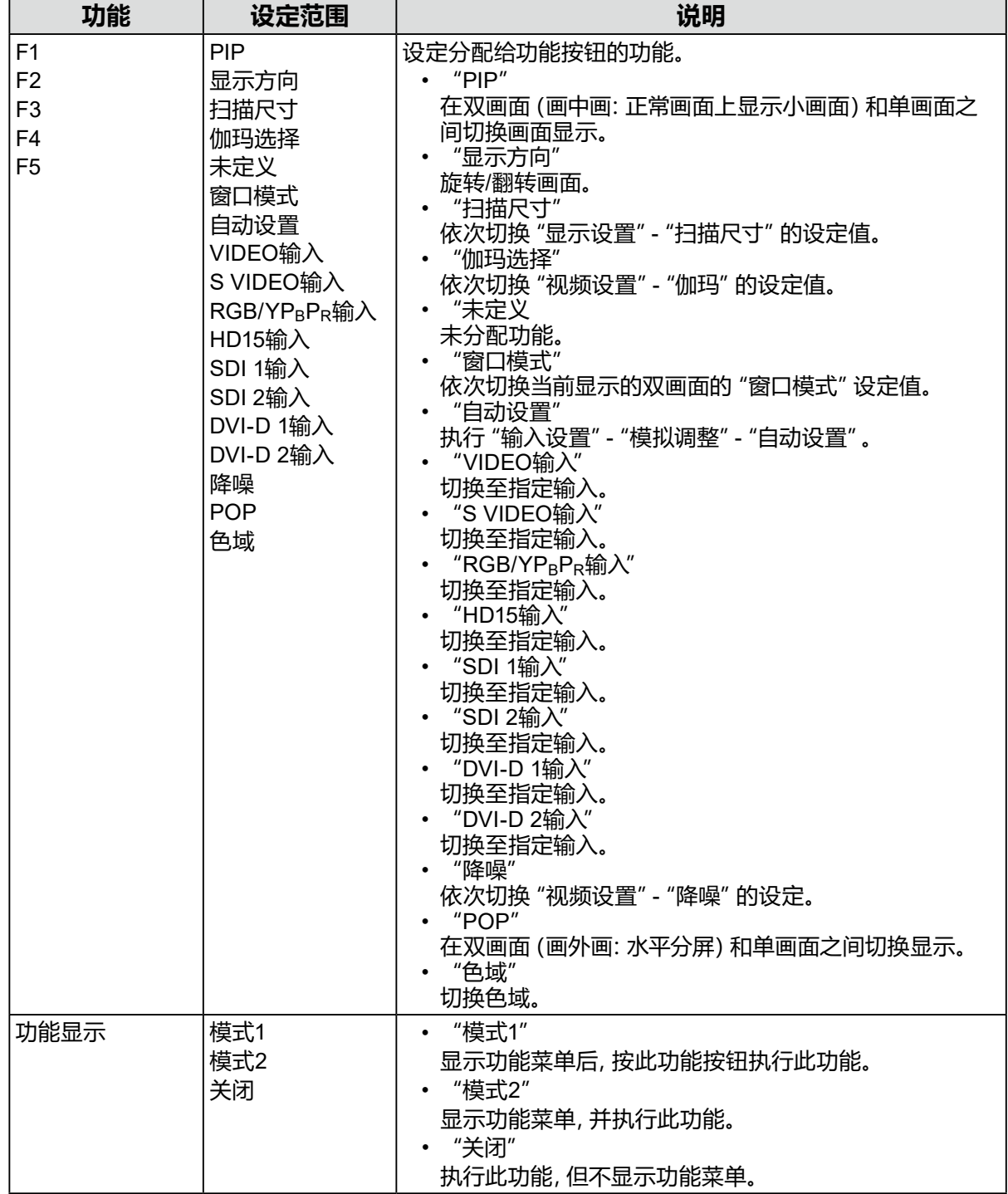

<span id="page-13-0"></span>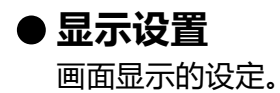

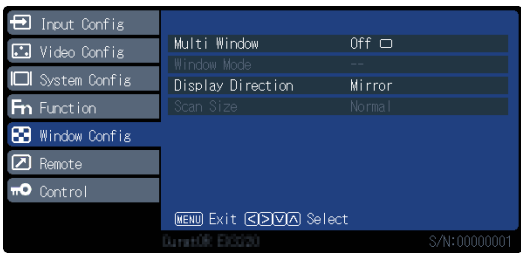

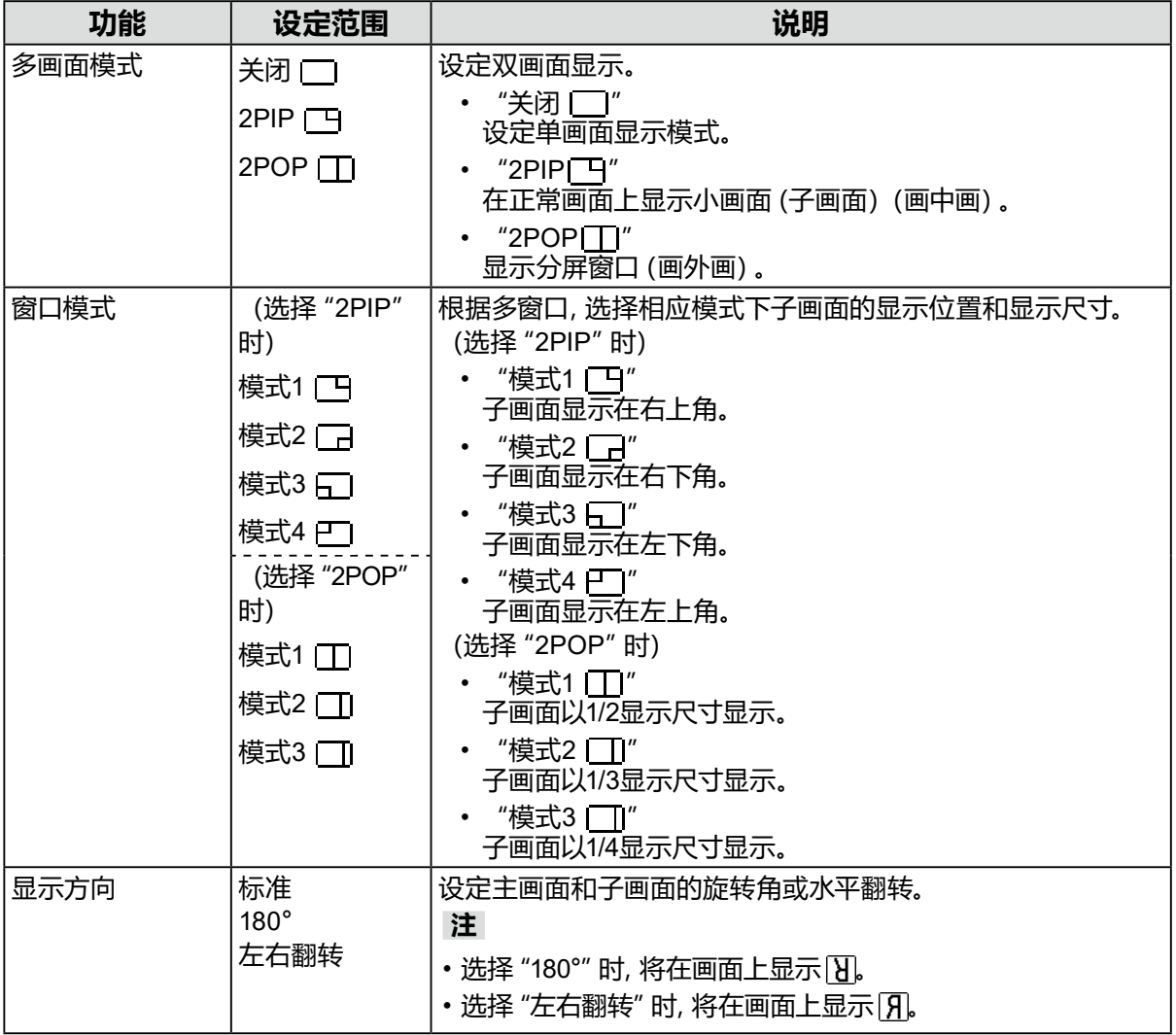

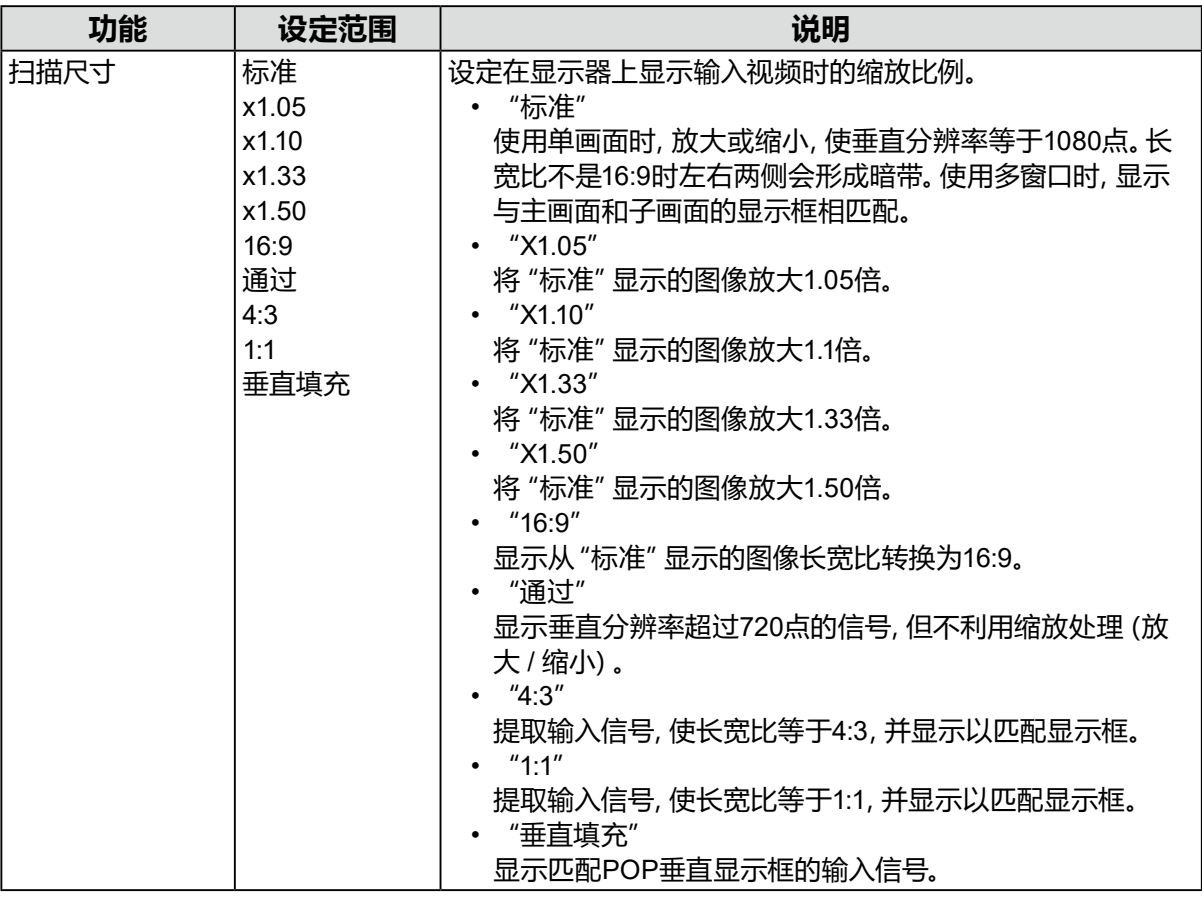

#### **注**

• 当输入信号为NTSC、PAL、480 / 60i、480 / 60p、576 / 50i或576 / 50p时, "标准"显示的长宽比为 4:3。

• 当输入信号为NTSC、PAL、480 / 60i、480 / 60p、576 / 50i或576 / 50p时,可选择"16:9"。

• "4:3"和"1:1"仅适用于PIP或POP模式,而"垂直填充"仅适用于POP模式。它们不适用于全屏(无 分屏)显示。

<span id="page-15-0"></span>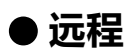

设置远程功能相关设定(此功能用于使用接入RS232C或GPI端子的外部设备控制此产品)。

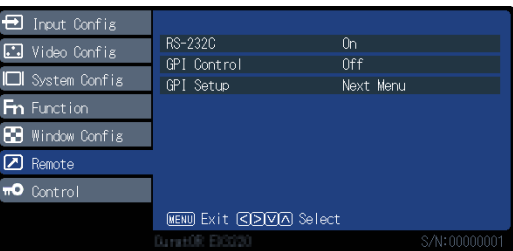

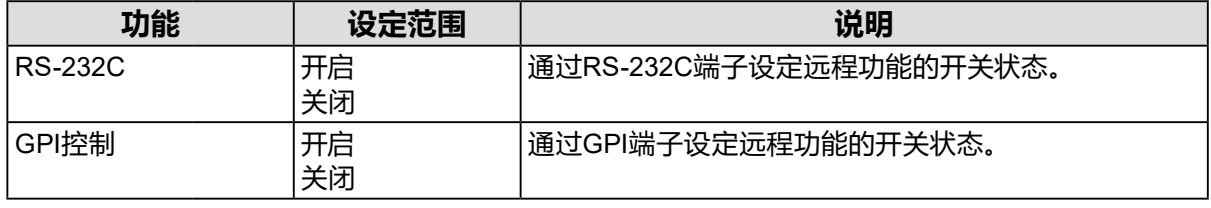

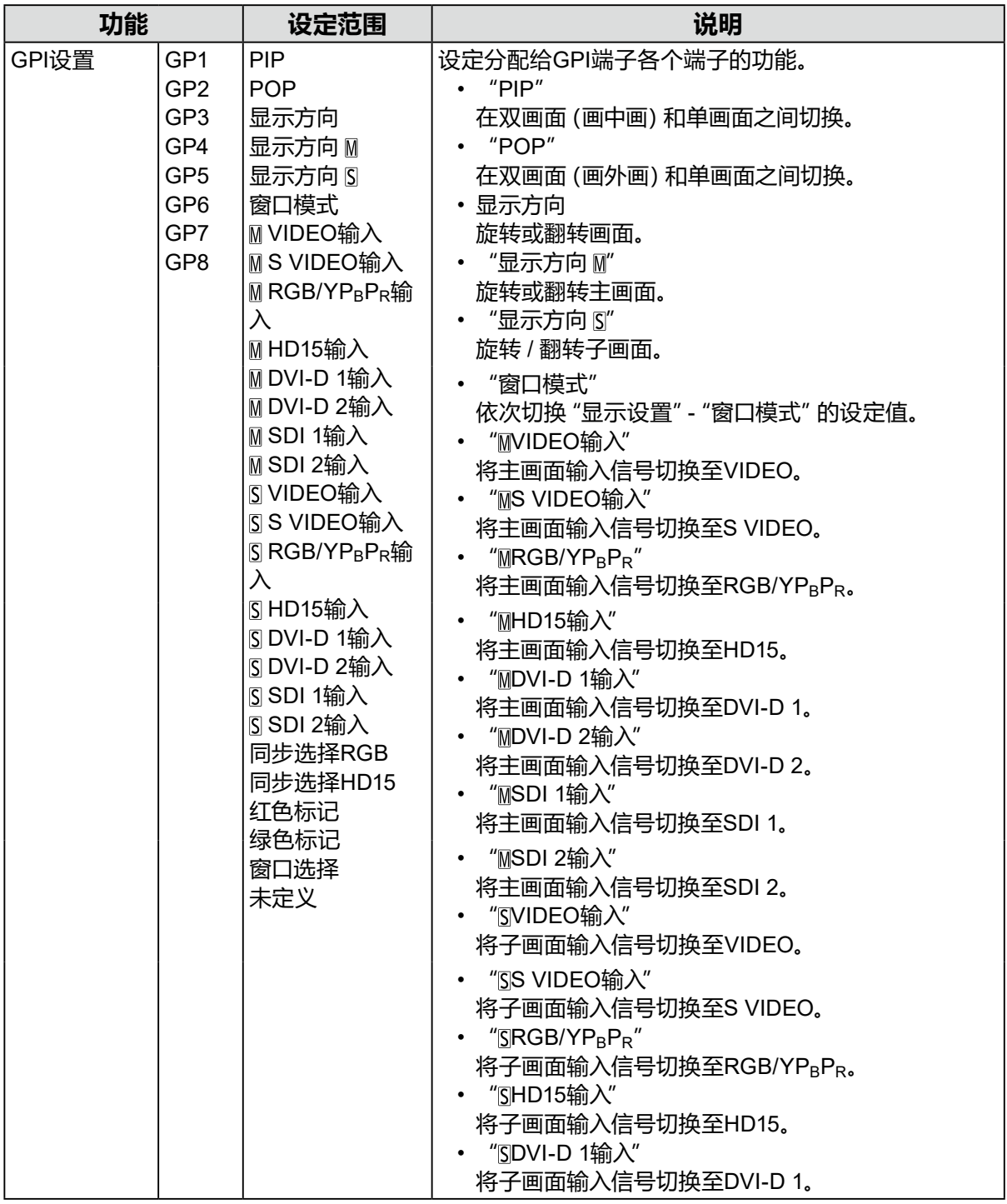

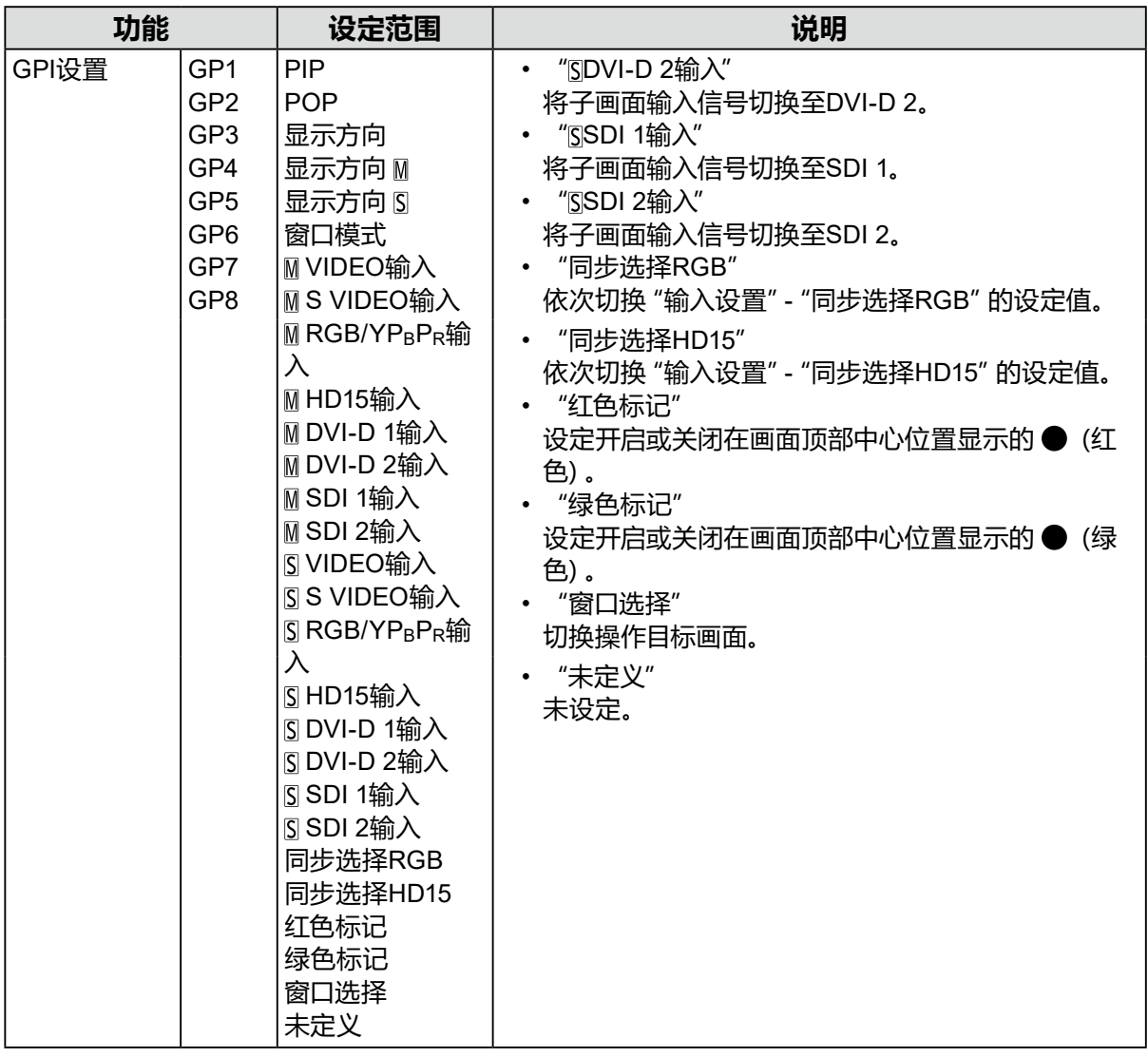

**注**

• GPI是无标记边缘操作。可通过将端子电位从开路设置为与GND相同的电位来接收这些操作。边缘 操作要求电位与GND保持相同至少持续200 ms。操作后,应取消与GND相同的电位。

<span id="page-18-0"></span>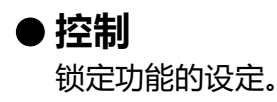

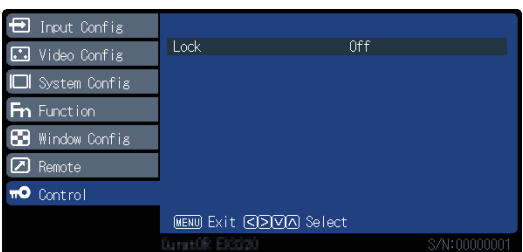

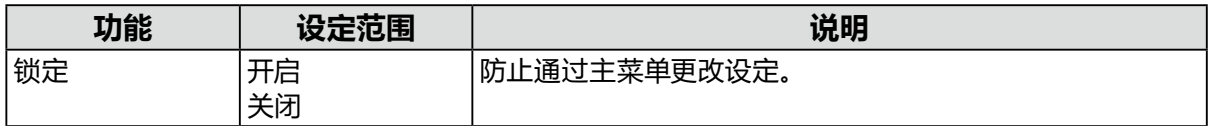

#### **注意**

· 当此功能设定为 "开启"时, "控制" 以外的设定均不能更改。

**注**

• 如果按住 ● (MENU) 和 ● (ENTER) 大约四秒钟, 按钮被锁定, 并显示 "已锁定" 信息。 如果再次 执行相同的操作,按钮会被解锁,并显示"已解锁"信息。

## <span id="page-19-0"></span>**3-1. 无图像显示**

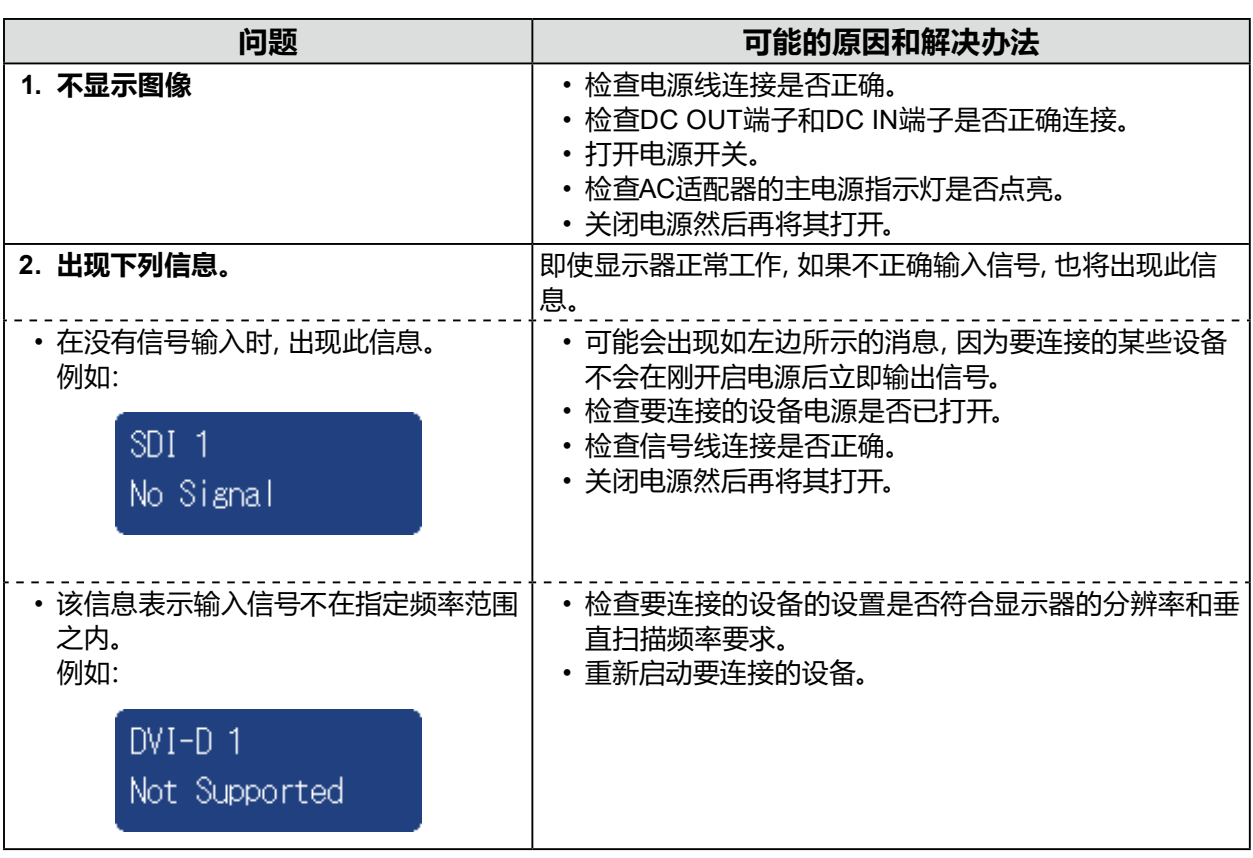

. . . . . . . . . .

## <span id="page-20-0"></span>**3-2. 成像问题**

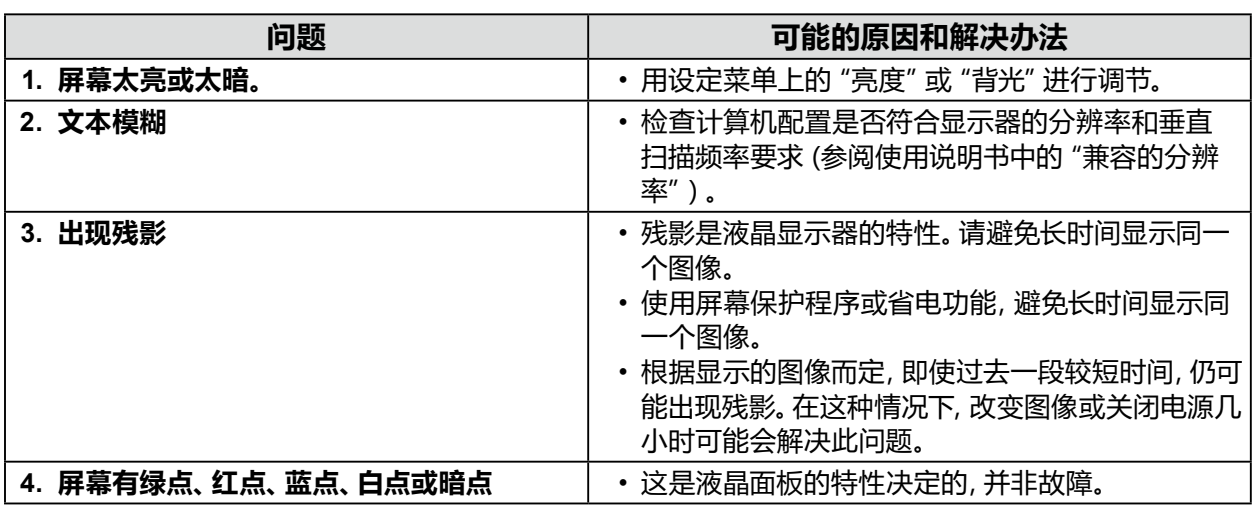

.................................

## **3-3. 其他问题**

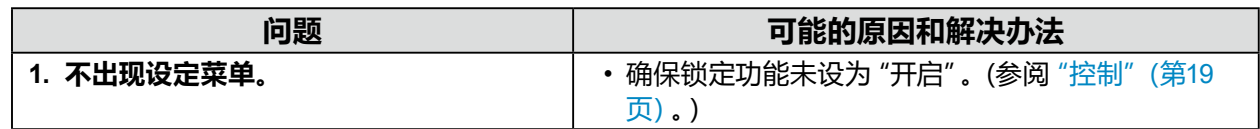

# <span id="page-21-0"></span>**第 4 章 参考**

## **4-1. 主要初期设定**

#### **PRESET / 出厂设置**

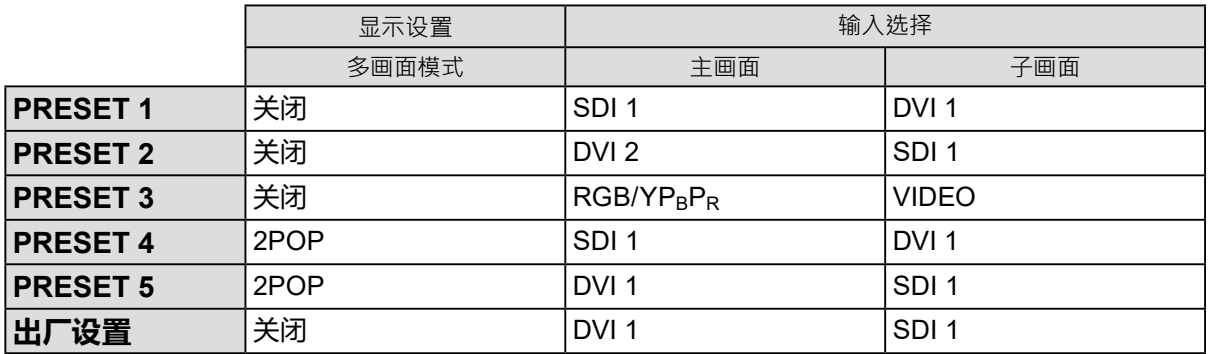

. . . . . . . . . .

### **其它**

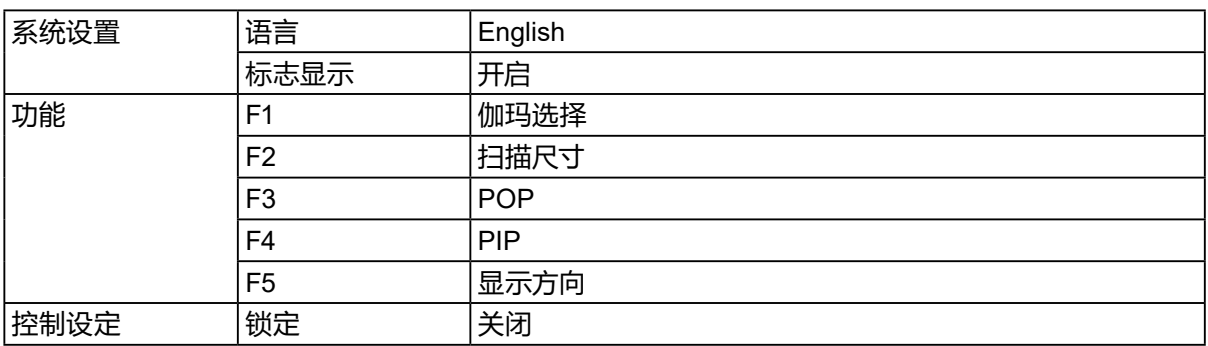

## <span id="page-22-0"></span>**4-2. 针脚规范**

### ● GPI 端子

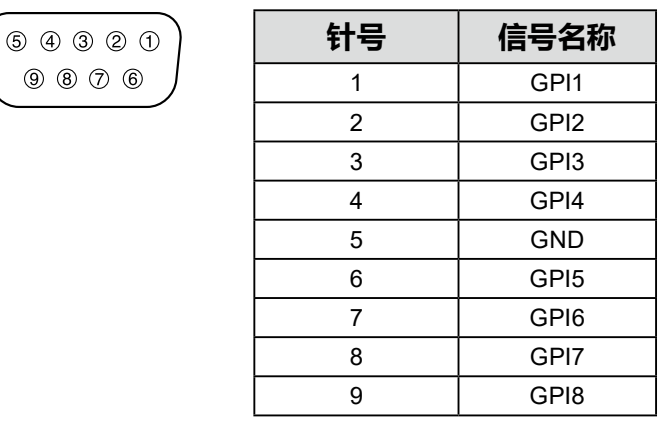

### **● DC IN端子**

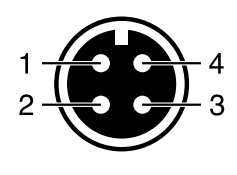

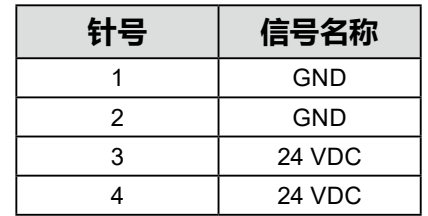

### **● 主机上的DC OUT端子**

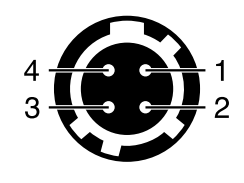

| 针号 | 信号名称         |
|----|--------------|
|    | <b>GND</b>   |
| 2  | NC.<br>(无连接) |
| 3  | NC.<br>(无连接) |
|    | 5 VDC        |

HIROSE P/N: HR10A-7R-4S(74) 推荐插头 HIROSE P/N: HR10A-7P-4P(74)

### **● AC适配器的DC OUT端子**

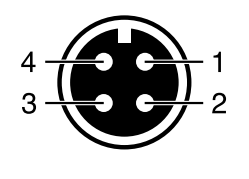

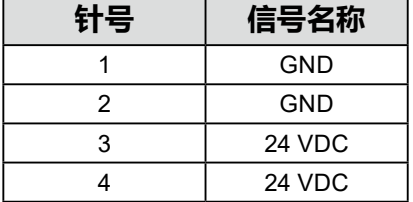

## <span id="page-23-0"></span>**有限责任保证书**

EIZO Corporation (以下简称"EIZO")和 EIZO 授权的经销商(以下简称"经销商"),接受并依照本有限责任保证书(以 下简称"**保证书**")之条款, 向从 EIZO 和经销商购买本文中所规定产品(以下简称"**产品**")的原买方(以下称"**原买方**") 提供保证:在保证期内(规定如下),如果原买方发现按本产品所附使用说明书(以下简称"**用户手册**")所述方式正常使 用本产品过程中,本产品出现故障或损坏,EIZO 和经销商根据其独自的判断免费修理或更换该产品。

本保证期限定为自本产品购买之日起的二 (2) 年期间 (以下简称"**保证期限**")。EIZO 和经销商将不向原买方或任何第三方 承担本保证书所规定之外的与本产品有关的任何责任或义务。

本产品停产五(5)年后,EIZO 及经销商不再保留或保存产品的任何零件(设计零件除外)。维修显示器时,EIZO 与经销 商将使用符合我方质量控制标准的替换零件。若由于自身条件或缺少相关零件而不能修理设备,EIZO 和经销商可提供性 能相同的更换产品,而无需维修。

本保证书仅对于设有经销商的国家或地区有效。本保证书并不限定原买方的任何法律权利。

无论本保证书的任何其他条款如何规定,对于任何下列情况之一,EIZO 和经销商将不承担本保证书规定责任 :

- (a) 由于运输损害、改装、改动、滥用、误用、意外事故、错误安装、灾害、维护不善和 / 或由除 EIZO 和经销商以外的 第三方进行不适当的修理造成本产品的任何故障。
- (b) 由于可能发生的技术变更和 / 或调整造成本产品的任何不兼容性。
- (c) 传感器的任何劣化。
- (d) 因外部设备造成本产品的任何故障。
- (e) 因本产品的原序号被改变或消除造成本产品的任何故障。
- (f) 本产品的任何正常老化,尤其是消耗品、附件和 / 或附加装置(如按钮、旋转部件、电缆、用户手册等)。
- (g) 本产品表面包括液晶显示屏(LCD)表面的任何变形、变色和 / 翘曲。
- (h) 将产品放置在可能受强烈振动或冲击影响的位置,可能会导致产品出现缺陷。
- (i) 因电池液体泄漏造成本产品的任何故障,以及
- (j) 由于诸如液晶显示屏(LCD)和 / 或背灯等消耗品部件的老化造成的任何显示性能低劣 (如亮度变化、亮度均一性变化、 色彩变化、色彩均一性变化、如烧伤像素等像素缺陷)。

为了获得本保证书规定的服务,原买方必须使用原包装或其他具有同等保护程度的适当包装将本产品运送到当地的经销商 并且预付运费,承担运输中的损坏和 / 或损失的风险。要求提供本保证书规定的服务时, 原买方必须提交购买本产品和标 明此购买日期的证明。

按本保证书规定进行了更换和 / 或修理的任何产品的保证期限, 将在原保证期限结束时终止。

在返回给 EIZO 和经销商进行修理后,任何产品的任何媒体或任何部件中储存的数据或其他信息发生任何损坏或损失,对 此 EIZO 和经销商将不承担责任。

对于本产品及其质量、性能、可销售性以及对于特殊用途的适合性,EIZO 和经销商不提供其他任何明示或暗示的保证。因 使用本产品或无法使用本产品或因与本产品有任何关系(无论是否根据合同)而造成 : 任何附带的、间接的、特殊的、随 之发生的或其他的损害(包括但不仅限于:利润损失、业务中断、业务信息丢失或其他任何金钱损失)以及侵权行为、过失、 严格赔偿责任或其他责任,即使已经向 EIZO 和经销商提出了发生这些损害的可能性,对此 EIZO 和经销商概不承担责任。 本免责条款还包括因第三方向原买方提出索赔而可能发生的任何责任。 本条款的本质是限定由于本有限责任保证书和 / 或 销售本产品所发生的 EIZO 和经销商的潜在责任。

<span id="page-24-0"></span>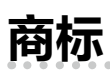

术语HDMI和High-Definition Multimedia Interface以及HDMI标志均是HDMI Licensing, LLC在美 国和其他国家的商标或注册商标。

DisplayPort合规标志和VESA是Video Electronics Standards Association的注册商标。 SuperSpeed USB Trident标志是 USB Implementers Forum, Inc 的注册商标。  $SS \leftrightarrow$ 

DICOM是美国电器制造商协会的注册商标,用于与医疗信息数字通讯相关的标准出版物。 Kensington 和 Microsaver 是 ACCO 品牌公司 (ACCO Brands Corporation) 的注册商标。 Thunderbolt 是英特尔公司在美国和/或其他国家的商标。

Microsoft、Windows 和 Windows Vista 是 Microsoft Corporation 在美国和其他国家的注册商标。 Adobe 是 Adobe Systems Incorporated 在美国和其他国家的注册商标。

Apple、macOS、Mac OS、OS X、Macintosh 和 ColorSync 是 Apple Inc.的注册商标。 EIZO、EIZO标志、ColorEdge、CuratOR、DuraVision、FlexScan、FORIS、RadiCS、RadiForce、 RadiNET、Raptor和ScreenManager是EIZO Corporation在日本和其他国家的注册商标。 ColorEdge Tablet Controller、ColorNavigator、EcoView NET、EIZO EasyPIX、EIZO Monitor Configurator、EIZO ScreenSlicer、G-Ignition、i • Sound、Quick Color Match、RadiLight、Re/Vue、 Screen Administrator、Screen InStyle 和 UniColor Pro 是 EIZO Corporation 的商标。 所有其他公司和产品名称是其各自所有者的商标或注册商标。

## **许可**

本产品上使用的位图字体由Ricoh Industrial Solutions Inc.设计。

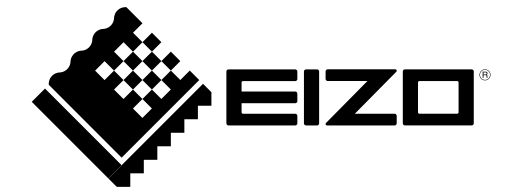

00N0N398AZ IM-EX3220